Siemens PLM<br>Software

Greater China Technical Tips & News Hot Line:800-810-1970

2016-12-2

### **Siemens PLM Software** 技術技巧及新聞

歡迎流覽《Siemens PLM Software 技術技巧及新聞》,希望它能成為 Siemens PLM Software 技術支援團隊將 Siemens PLM Software 最新產品更新、技術技巧及新聞傳遞給用戶的一種途徑

### **Date: 2016/12/02**

#### **NX Tips**

# *1.* 如何隱藏新建檔視窗中的 **Blank** 範本選項?

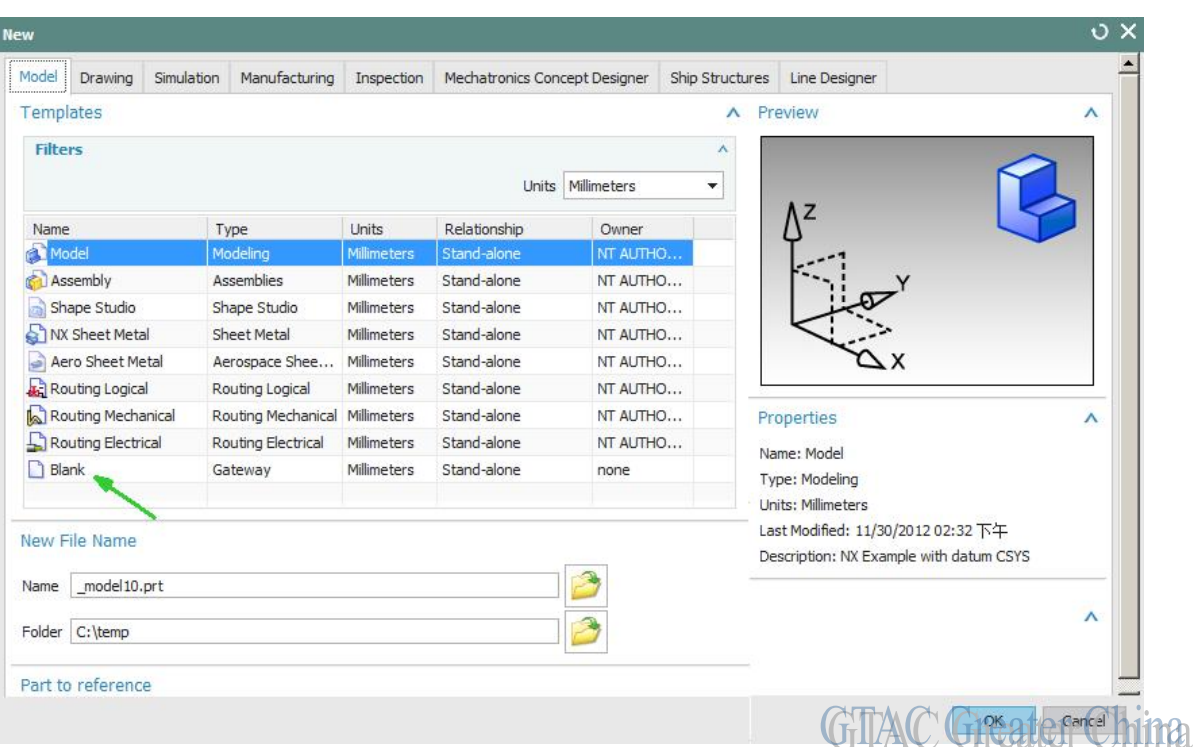

如何隱藏新建檔視窗中的 Blank 範本選項呢?

在 NX 中選擇 customer defaultà Generalà File Newà "Show Blank Templates",這個選項 控制了新建檔視窗中是否顯示 blank templates。

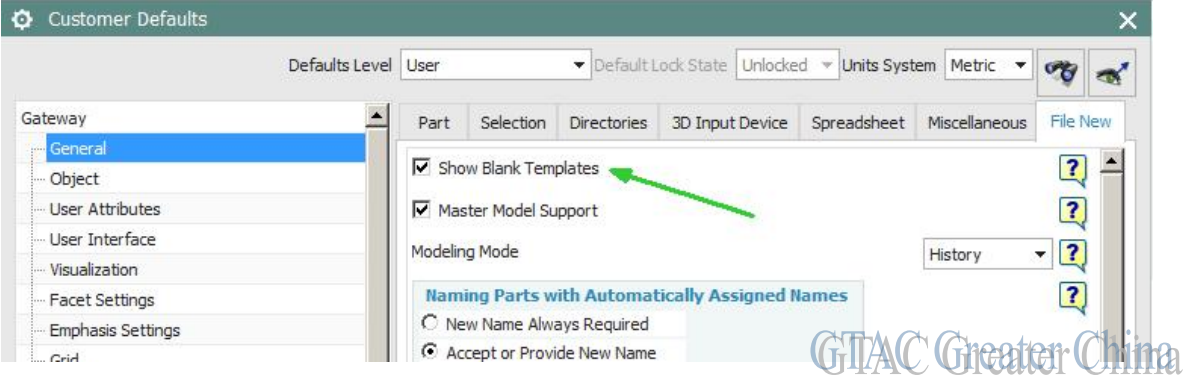

# **SIEMENS**

**Siemens PLM** Software

Greater China Technical Tips & News Hot Line:800-810-1970

2016-12-2

#### **NX Nastran Tips**

## *2. 設置 在 NX 中使 Nastran SMP 的並行運算*

### 問題**/**症狀

我怎樣設置 多個 CPU 運行, 這樣使得 NX Nastran 的運行效率提升?

### 解決方法

所有的 NX Nastran 的 solution 中都可以利用 SMP(或者 稱之 shared memory Parallel)的 並行運算功能。

可以在 NX 中這樣設置:打開編輯 solution 的對話方塊,點擊 General Tab。 打開 system call 的對話方塊,打開 101-150 和設置 parallel(107) 為你想要使用的 CPU 數 量。 這個數量應該設置為小於等於您實際機器的 CPU 的數量。

然後機器運算的時候,您可以在 f04 檔中找到 parallel 的字串,下面就能看到列出的實際 解算過程中使用了幾個 CPU 的資訊。

### **Teamcenter Tips**

### *3. 如何限制指定發佈狀態的版本創建基線*

預設情況下,發佈的版本創建基線是不允許的.

您可以通過設置首選項"Baseline\_allowed\_baserev\_statuses"指定,哪些發佈狀態可以 創建。

Greater China

ME&S Service Team PRC Helpdesk (Mandarin): 800-810-1970 Taiwan Helpdesk (Mandarin): 00801-86-1970 HK Helpdesk (Cantonese): 852-2230-3322 Global Technical Access Center: <http://www.siemens.com/gtac> Siemens PLM Software Web Site: <http://www.plm.automation.siemens.com> Siemens PLM Software (China) Web Site: [http://www.plm.automation.siemens.com/zh\\_cn/](http://www.plm.automation.siemens.com/zh_cn/)

此e-mail newsletter 僅提供給享有產品支援與維護的Siemens PLM 軟體使用者。當您發現問題或 希望棄訂, 請發送郵件至 [helpdesk\\_cn.plm@siemens.com](mailto:helpdesk_cn.plm@siemens.com)聯繫, 如棄訂,請在標題列中注明"棄 訂"